- NIVEL INICIAL -

# **APRENDÉ A USAR: MEDIOS DE PAGOS ELECTRÓNICOS**

**#USEPempleoyproducción**

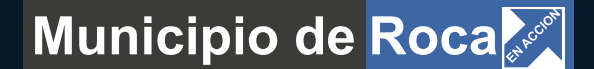

- INTRODUCCIÓN
- PLATAFORMAS DE PAGO
- MERCADO PAGO POINT
- PAYPAL
- TODO PAGO
- MOBBEX
- PRISMA

## **INTRODUCCIÓN**

Los efectos negativos en la actividad económica son sufridos por pequeños y medianos emprendedores, por comercios poco afianzados y comercios con amplia trayectoria.

Las propuestas de compras de productos, reservas y contrataciones de servicios a través de Internet no solo están muy extendidas si no que además parecen ser una opción clara de subsistencia.

Adaptarse a las nuevas tecnologías y formas de ventas, reorganizar equipos y espacios de trabajo, definir e implementar sistema de cobros online, son solo algunos de los desafíos que se presentan en este contexto.

La actividad comercial online, implica el desarrollo de varias etapas:

**1.** Desarrollo de un *plan de ordenamiento* de nuestros productos.

**2.** Manejo controlado y supervisado de nuestros *costos* y por ende de los *precios o promociones ofrecidas.*

**3.** *Plan de distribución* de los productos a enviar.

**4.** Desarrollo de una buena *estrategia de comunicación* o una planificación de nuestras actividades necesarias para comunicar, lo que se conoce como *Plan de Marketing*.

**5.** Un sistema simple y seguro de realizar las *formas de pago*.

## **ACTIVIDAD COMERCIAL ONLINE - ETAPAS**

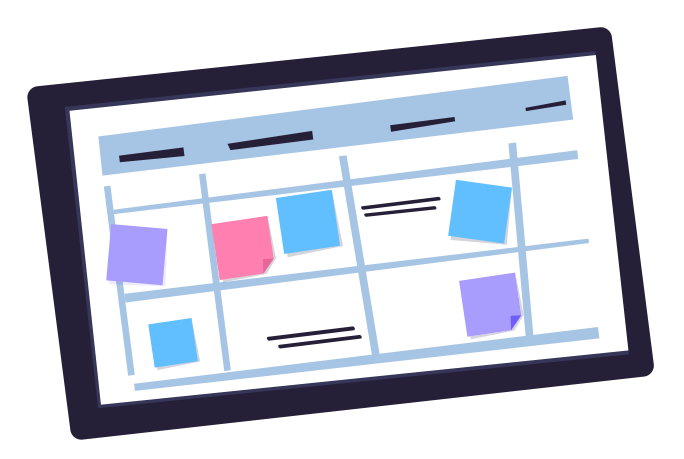

**1.** *Desarrollo de un plan de ordenamiento de productos o servicios.*

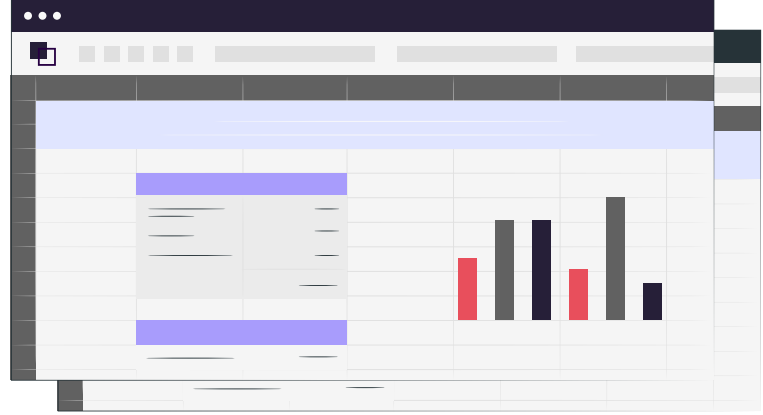

**2.** *Manejo controlado y supervisado de costos y por ende de precios o promociones ofrecidas.*

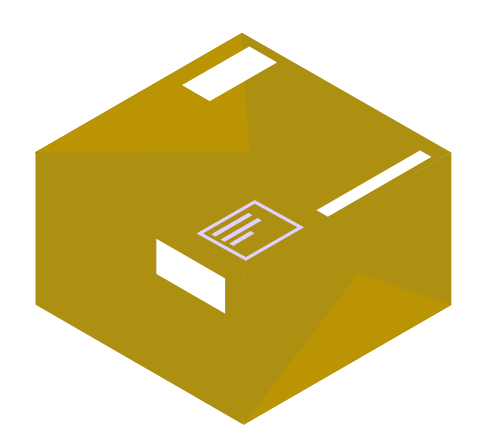

**3.** *Plan de distribución de los productos a enviar.*

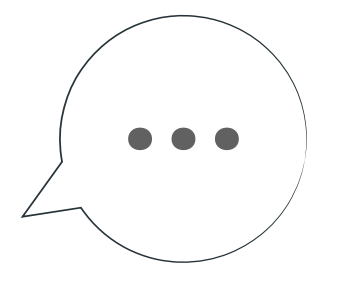

**4.** *Desarrollo de una estrategia de comunicación o planificación de actividades necesarias para comunicar - Plan de Marketing -.*

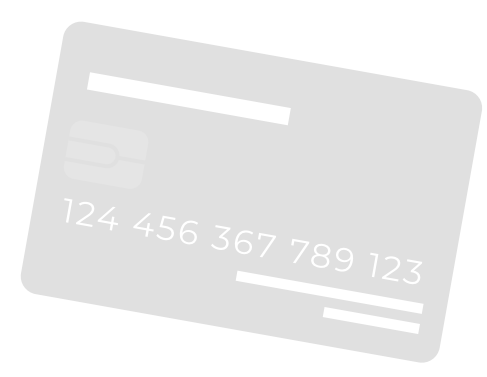

**5.** *Un sistema simple y seguro de realizar las formas de pago.*

## **PLATAFORMAS DE PAGO**

Tiendas de todo tipo y almacenes físicos buscan implementar sistemas de cobro online para ampliar sus posibilidades de venta. Ya no se trata de una cuestión de comodidad sino un requisito para poder operar hoy en día.

En este primer encuentro te damos a conocer **5 plataformas de pago electrónico**:

PayPal, Mercado Pago, Todo Pago, Prisma y Mobbex.

Cada una de estas ellas tienen sus particularidades y beneficios, pero en rasgos generales tienen en común los siguientes aspectos:

**1.** En todas **necesitas registrarte**, por lo que te solicitarán una dirección de correo electrónico. Te sugerimos utilizar la de tu negocio, en caso que la tengas.

**2.** Permiten **operar a través de diferentes canales**, ellos son:

*·Mail, WhatsApp/chat o redes sociales:* creando un link de pago. Te aconsejamos utilizar esta opción práctica y segura, ya que podés cobrar en simples pasos sin tener contacto con otras personas y sin manipular dinero.

*·En tu local comercial o lugar donde te encuentres:* con el lector de tarjetas o código QR (es un mecanismo para pagar a través del escaneo de un código de barras).

*·Sitio web:* agregando un botón de pago en tu tienda online.

**3.** Todas **cobran un interés** por el servicio que ofrecen, este varía en función de la forma de pago, cantidad de cuotas ofrecidas y el tiempo de acreditación del dinero.

## **MERCADO PAGO POINT**

Actualmente es una de las plataformas de pago más utilizadas por emprendedores y comerciantes. Con este sistema podés ofrecer todos los medios de pago y cobrar, sin necesidad de tener una cuenta bancaria.

### **¿Cómo me registro en la web?**

Desde la App o a través del sitio web.

**1.** Ingresá a www.mercadopago.com.ar, hace click en el botón creá tu cuenta.

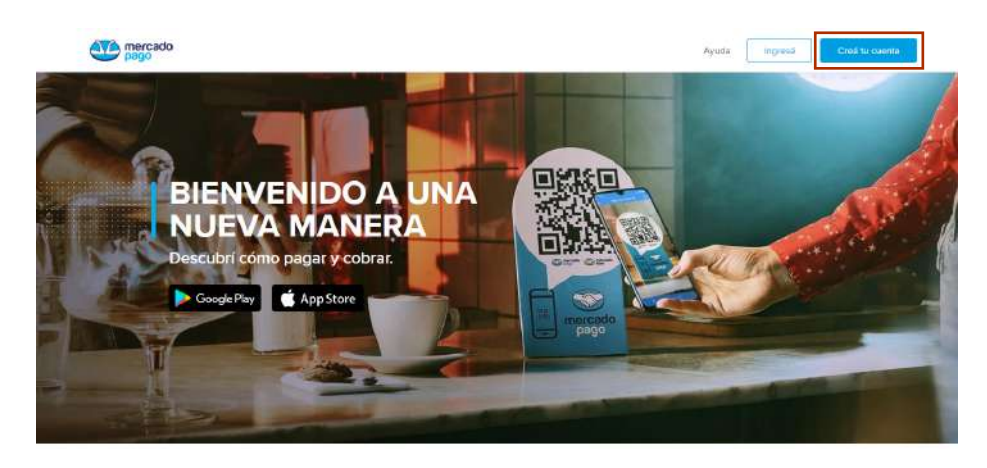

**2.** Elegí la opción de crear una cuenta personal o una cuenta de empresa. Si tenés un comercio, completá los datos solicitados por el formulario para empresas: CUIT, razón social y correo electrónico.

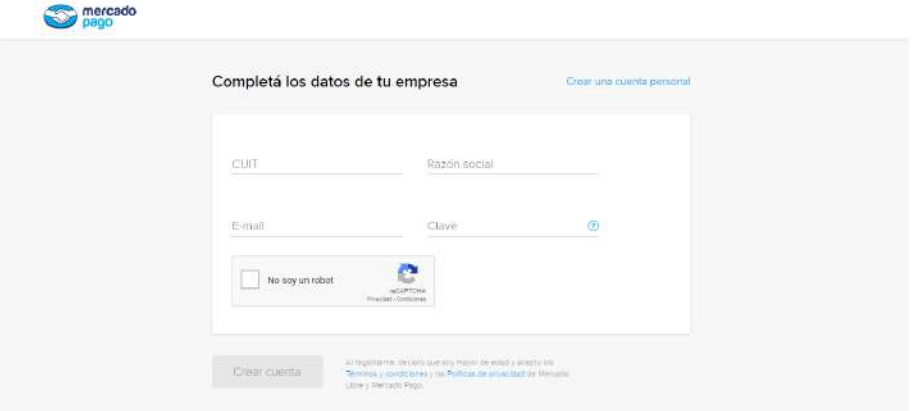

Para usar Mercado Pago Point, necesitás tener:

**1.** Una **cuenta en Mercado Pago** (en la cual vas a recibir el dinero de tus ventas).

**2.** Un **lector de tarjetas Point o Point Bluetooth** para conectar en el dispositivo que utilices (celular o tablet). ·Point: se conecta desde la entrada de audio del celular. ·Point Bluetooth : se vincula durante el proceso de cobro.

- **3.** Descargar la **App de Mercado Pago** desde Google Play o App Store.
- **4.** Conexión a **Internet Wifi o paquete de datos.**

Podés recibir el dinero de tus ventas en tu cuenta bancaria o a través de la tarjeta de Mercado Pago (haces compras con ella o retiras el dinero en cajeros automáticos -Link o Banelco -).

#### **TARIFAS Y PLAZOS**

Con Mercado Pago Point pagás una tarifa por cada venta. Para configurar la tarifa y plazos de acreditación del dinero debés ingresar a:

*Tu negocio > Configuración > Tasas y plazos* 

Podés cambiar tu elección antes de cada cobro. Si no lo hacés, seguís cobrando con la preferencia que hayas configurado.

#### **Point**

Si cobrás con el lector de tarjetas, configurá las comisiones para las ventas realizadas con crédito. Con débito pagás un tarifa fija por cada venta (3,49% + IVA) y recibís el dinero en el momento.

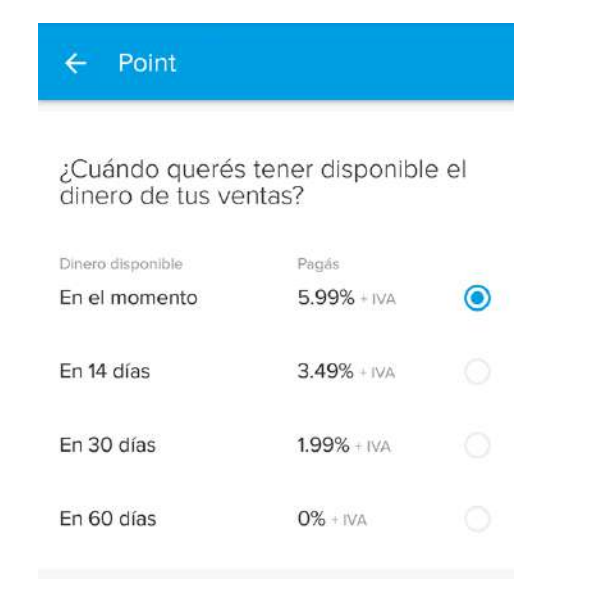

### **Código QR**

Con débito pagás un tarifa fija por cada venta de 0,60% + IVA, al igual que con crédito en un pago o dinero de Mercado Pago, y recibís el dinero en el momento. Si cobrás con crédito, podés configurar las comisiones.

#### $\leftarrow$  Código QR

¿Cuándo querés tener disponible el dinero de fus ventas?

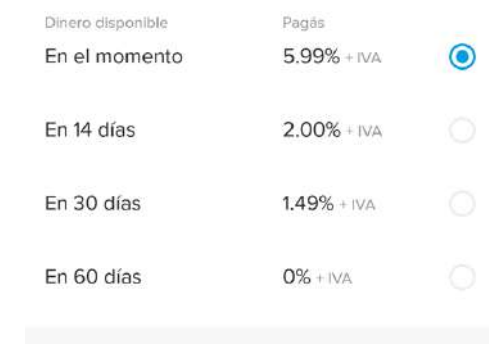

#### **Cobros online**

Son los cobros que recibís a través de redes sociales, chat o tienda online. Debés realizar la configuración, para todos los medios de pago.

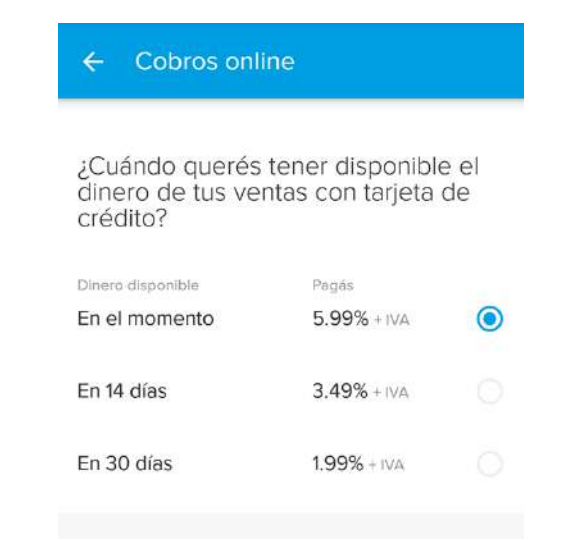

## **CATÁLOGO DE PRODUCTOS**

Podés armar tu catálogo de productos y ordenarlo por categorías. Es una forma de simplificar tus ventas, ya que te permite tener los precios cargados y cuando vendas más de un producto, se hace el cálculo directamente en el momento del cobro.

**1.** Elegí la opción **Catálogo** desde la App.

*Tu negocio > Catálogo de productos*

**2.** Creá tu **producto** ingresando: nombre, precio, variantes (tamaño, color, motivo, etc.) e imagen (opcional). También, podés agruparlo por categoría (Ej. remeras, abrigos, pantalones, etc).

*Tu negocio > Catálogo de productos > Productos > Crear producto*

## **¿Cómo lo usás al momento de vender?**

- **1.** Elegí la opción Catálogo desde la pantalla de Cobrar.
- **2.** Seleccioná el/los producto/s del listado y presioná las cantidad solicitada.
- **3.** Una vez que hayas agregado los productos, presioná "continuar" y seguí los pasos del cobro.

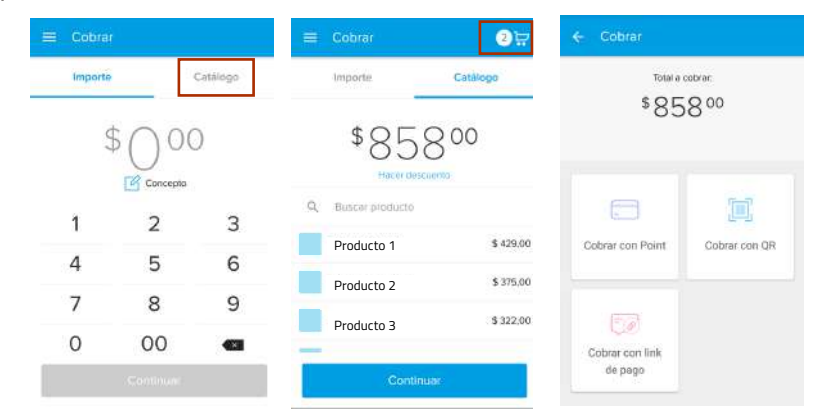

### **COBRAR CON LINK DE PAGO**

Para cobrar con un link de pago, seguí los siguientes pasos:

*Ingresá a la App de Mercado Pago > Cobrar > Cobrar con link de pago > Colocá el monto y presioná continuar > Compartí el link*

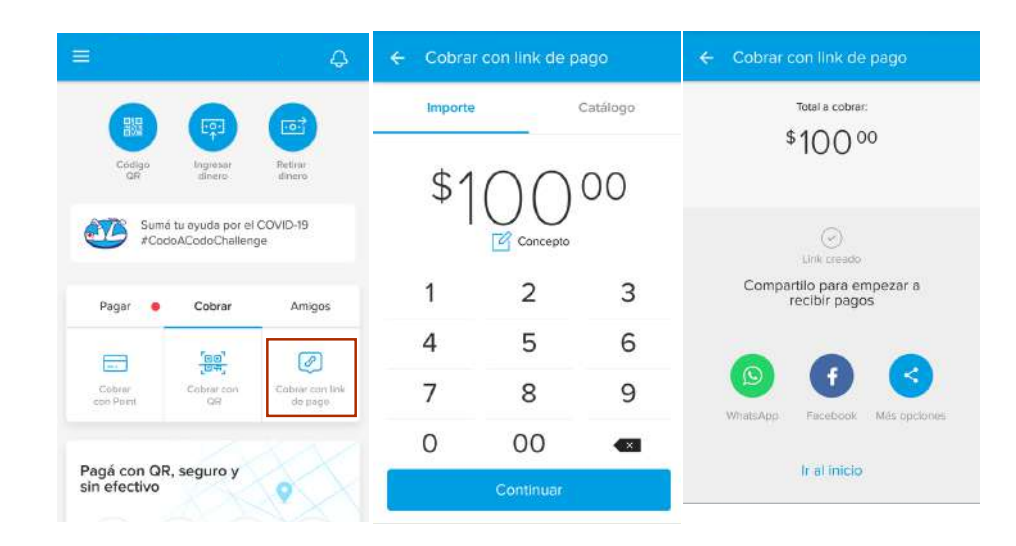

*Ver tutorial: https://www.youtube.com/watch?v=dTHRHqr9Nqw* 

### **Links de interés:**

*Mercado Point* https://www.youtube.com/watch?v=pQczYoc74Hg

https://www.mercadopago.com.ar/ayuda/Point\_2583

*¿Cómo configurar Mercado Pago en Tienda Nube?* https://bit.ly/2xDBwaD

*¿Cómo cobrar con QR?* https://bit.ly/2SKlKlQ

## **PAYPAL**

Plataforma de pagos online, que cuenta con amplia trayectoria y respaldo internacional. Se encuentra disponible en más de 203 países y regiones.

#### *Beneficios:*

·Vender alrededor del mundo y aceptar las principales tarjetas de crédito. ·Te permite recibir pagos a través de tu sitio web, App o correo electrónico. ·No tiene comisiones mensuales o de apertura. ·Podés retirar tu dinero en una cuenta local con Macro y Nubi.

### **¿Cómo me registro?**

Creá una cuenta con tu correo electrónico y dirección de negocios en: https://www.paypal.com/ar/home

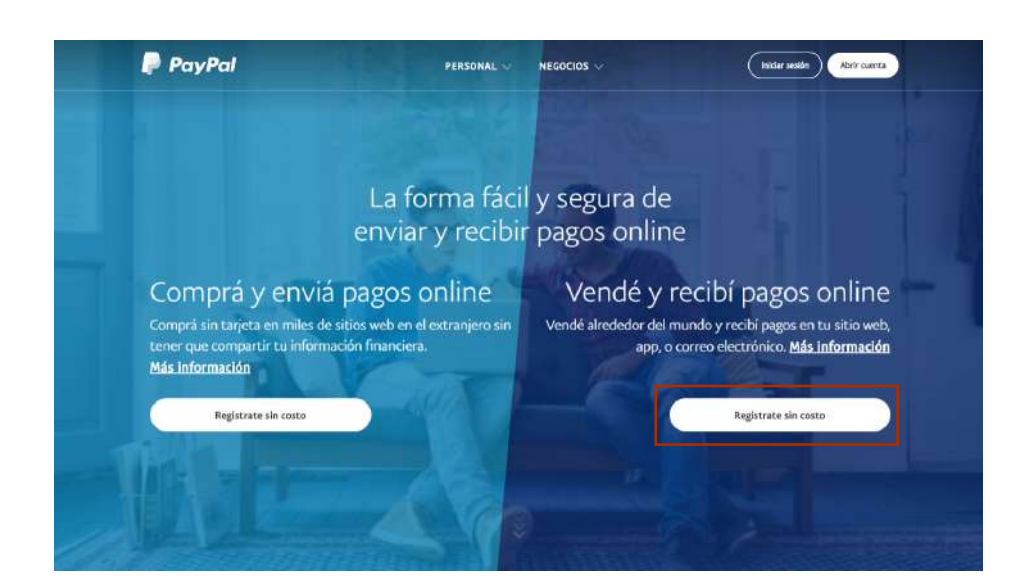

### **Canales disponibles:**

**·Pagos en sitio web:** añadí el botón "Pagar con PayPal" en tu sitio web y aceptar las principales de tarjetas de crédito y PayPal en línea.

### Ver:*¿Cómo crear botón?* https://bit.ly/2YEgi7J

**·Pagos por correo electrónico:** es una alternativa para aquellos que no tienen sitio web. Esta opción te permite crear y enviar formatos de pago o recordatorios de pago a tus clientes, de forma profesional y personalizada.

Ver: *"Cómo crear y enviar un formato de pago con PayPal"* https://www.youtube.com/watch?v=f3nUEjWZz00

**·PayPal.Me:** a través de PayPal.Me, podés crear y personalizar tu link y enviarlo a clientes a través del celular, correo electrónico o redes sociales.

Crear un link es gratis, sin comisiones mensuales o por contratación de servicio, solamente pagarás una comisión cada vez que recibís un pago de tus clientes.

#### Pasos:

- 1. Eligí un nombre de usuario para crear tu link.
- 2. Compartí tu link con el monto acordado con tu cliente.
- 3. El cliente completa el pago.
- 4. El pago se registra en tu cuenta PayPal.

Más información en:

https://www.paypal.com/ar/webapps/mpp/paypal-me

#### **¿Cómo retiro el dinero?**

Servicios de retiro: **Nubi:** permite transferir tus fondos de PayPal a cualquier banco en Argentina. Más información en: https://www.tunubi.com/

https://www.paypal.com/ar/webapps/mpp/withdraw-funds/nubi

**Macro:** conectá tu cuenta bancaria Macro y tu cuenta PayPal para retirar fondos de forma local.

Más información en: https://www.paypal.com/ar/webapps/mpp/withdraw-funds/macro

## **TODO PAGO**

Plataforma digital que agrupa diversos medios de pago en un solo lugar.

## **¿Cómo me registro?**

**1.** Ingresá a www.todopago.com.ar y luego hace click en registrate.

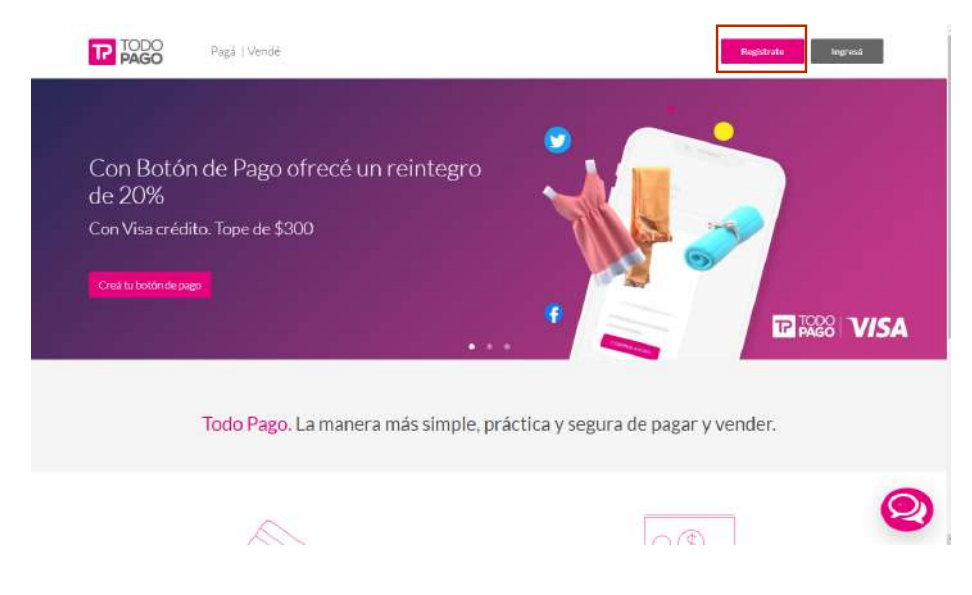

**2.** Seleccioná el tipo de cuenta que se ajuste a tu perfil: **cuenta personal** o **cuenta empresa.**

Requisitos para crear una cuenta empresa: Constancia de CUIT e Ingresos Brutos, Razón Social, Estatuto de tu Empresa, Acta de Designación de Autoridades o Poder del Firmante, Cuenta bancaria a nombre de la empresa.

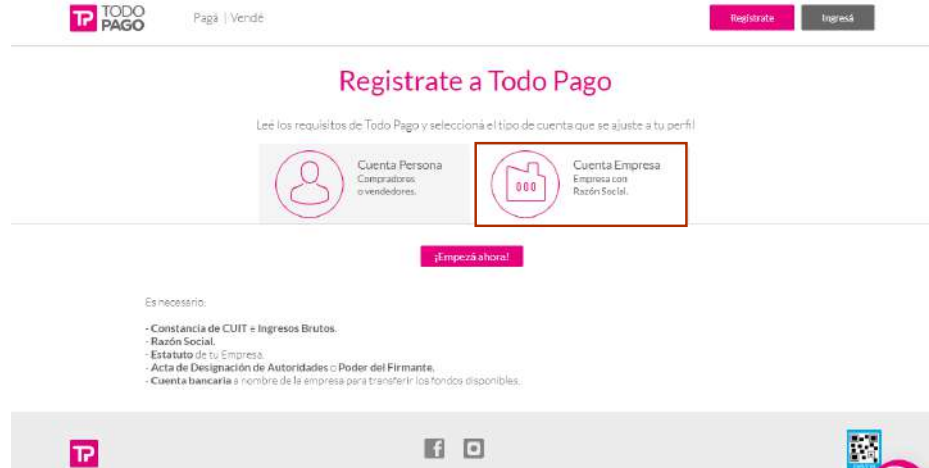

#### Contacto | Praguntas Fracuantes | Praclos | Consejos de seguridad | Terminos y Condiciones | Protección de Datos Personales | Datensa al Co | Politicade Privacidad | Supure al equino | Desarrolladore

## **3.** Completá el formulario.

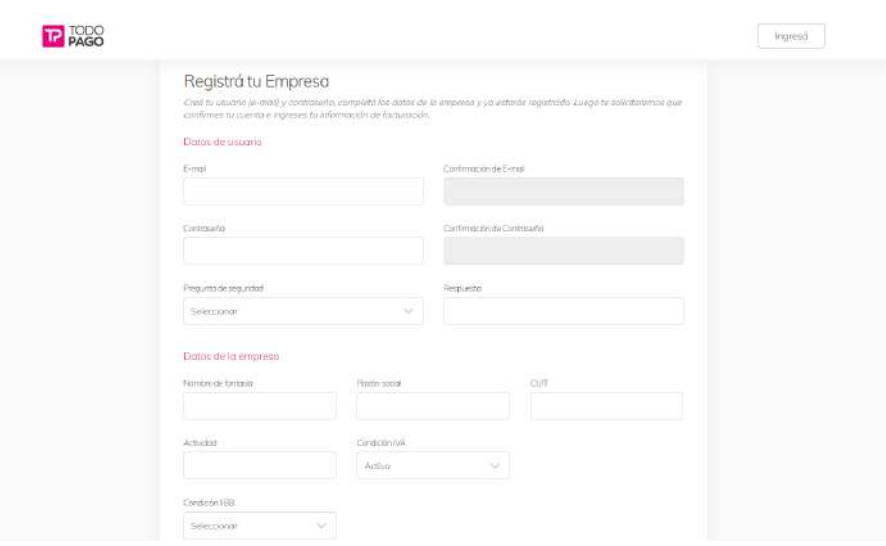

#### **Canales disponibles:**

**·Web:** podés integrar Todo Pago a tu tienda o insertar botones de pago.

**·Mail o redes sociales:** compartí botones de pago con tus clientes a través de las redes sociales o por mail.

Pasos:

**1.** Ingresá en tu cuenta, seleccioná "vender" y crealo.

**2.** Personalizá el botón.

**3.** Compartí el link con tus clientes.

**4.** Activá la transferencia automática para que el dinero quede disponible al instante en tu cuenta bancaria.

Ver: ¿Cómo crear un botón de pago? https://www.youtube.com/watch?v=3OFdriO2\_4g

**·Todo Pago mPOS** (clásico o Bluetooth): el lector, que se conecta al celular, te permite cobrar con las principales tarjetas de débito y crédito.

Más información en: https://www.youtube.com/watch?v=0mb173tT1Tc

**·Con código QR:** Ingresá a tu cuenta de Todo Pago, descargalo, imprimilo y pegalo en tu negocio.

Más información en: https://todopago.com.ar/vende\_con\_qr

## **MOBBEX**

Mobbex, es una empresa ubicada en Córdoba, que integra todos los medios de pago en una misma solución. Busca ayudar a pequeños comercios, empresas y profesionales en la implementación de un sistema de pagos electrónico.

### **¿Cómo crear una cuenta?**

Para crear una cuenta solo necesitas un e-mail y tu número de CUIT. 1. Ingresá a www.mobbex.com/console y completá todos los datos. 2. Validá la cuenta, con el pin que recibas en tu correo electrónico. 3. Registrá tu negocio.

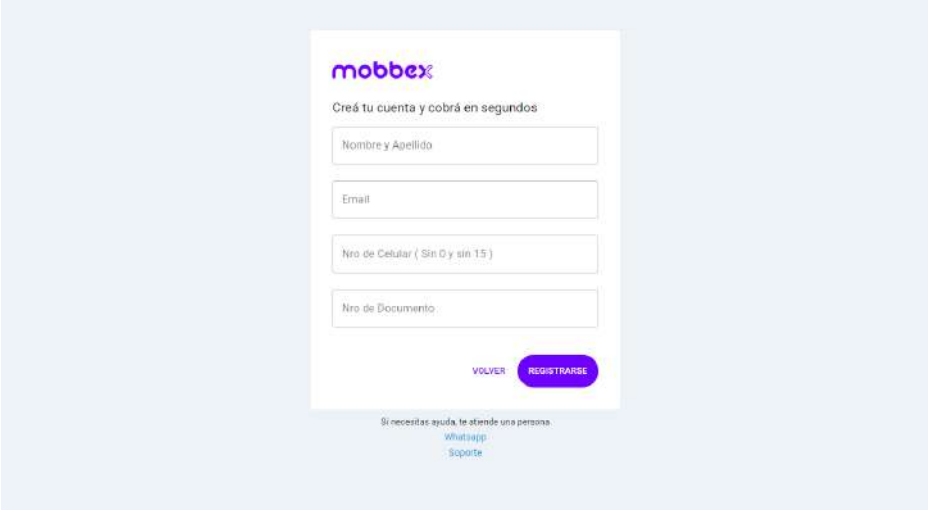

#### **Canales disponibles:**

**·MultiPos:** te permite vender desde tu celular, tablet o computadora.

**·Órdenes de pago:** Con la Orden de Pago podes vender por redes sociales y Whatsapp a través de un link.

**·Suscripciones:** te permite realizar un débito automático en tarjetas de crédito y débito de tus clientes.

**·Web:** podés integrar Mobbex a tu tienda online.

Más información en: www.mobbex.com/comoseusa/

#### **¿Cuándo cobras?**

**·Tarjetas de débito:** 5 días hábiles desde efectuada la compra.

**·Tarjetas de crédito en cuotas:** 5 días hábiles desde efectuada la compra. **·Tarjetas de crédito en 1 cuota:** 12 días hábiles desde efectuada la compra. Excepto tarjetas de crédito no bancarias, donde el plazo es de 20 días hábiles.

**·Tarjetas de crédito en cuotas planes Ahora 12:** 12 días hábiles desde efectuada la compra.

**·Tarjeta Naranja en 1 cuota:** El 15 del mes siguiente del cierre del periodo. **·En efectivo (Rapipago o Pago Fácil):** 5 días hábiles desde efectuado el pago.

Más información en: www.mobbex.com/cuandocobras/

## **PRISMA**

Es un compañía que conecta comercios, empresas y entidades financieras para desarrollar y ofrecer soluciones de pago simples y seguras.

**Ventas por internet,** de forma simple y segura:

· Se encuentra disponible durante las 24 hrs.

·Es flexible: permite administrar promociones bancarias y por medios de pago.

· Con CyberSource, previene el fraude en los pagos electrónicos y protege tu información.

· 50 medios de pago: Tarjetas de crédito (Visa, Cabal, Mastercard, American Express, Naranja, etc.), transferencias bancarias (PagoMisCuentas, Banelco) y efectivo (Pago Fácil, Rapipago, CobroExpress).

Te permite vender por internet/e-commerce con los Planes Ahora del Gobierno, siempre que tu comercio esté adherido.

Para solicitar el servicio ingresá a la web, completá el formulario y adjuntá la documentación solicitada.

www.semweb.prismamediosdepago.com/adhesioncomercio/#/inicio

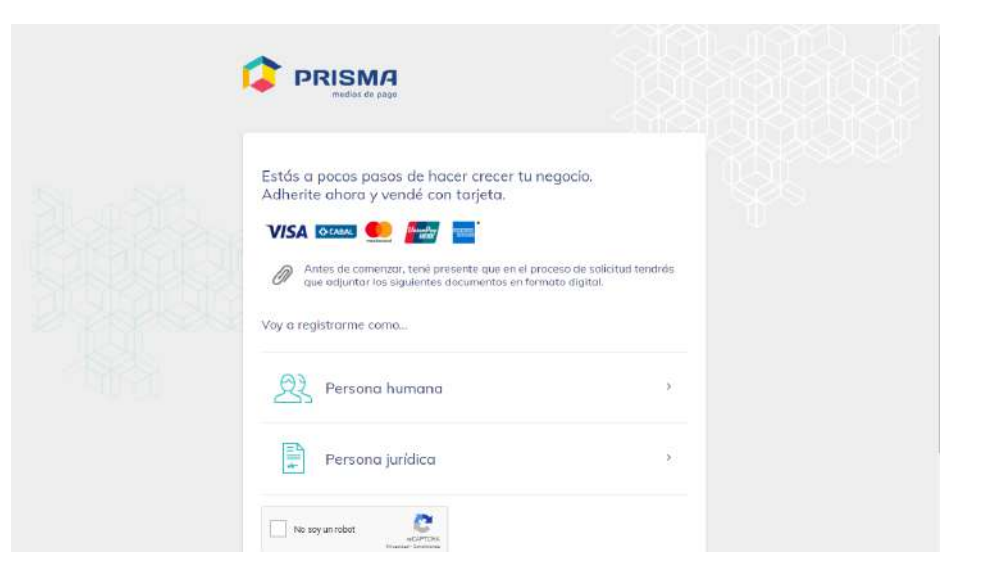

### **Tarjeta AlimentAR en E-commerce**

Los comercios que participan del programa "Argentina Contra el Hambre" pueden vender online con la Tarjeta AlimentAR. Se encuenta disponible, dentro de las tienddas online, como un medio de pago más para ofrecer a tus clientes.

### **Rubros que participan:**

Almacenes y supermercados, proveedores de alimentos, frigoríficos de venta al público, productos lácteos, y panaderías y confiterías.

### **¿Cómo se cobran estas ventas?**

En 48hs hábiles, con un arancel del 0,9%, igual que las tarjetas de débito.

Más información en: https://bit.ly/2xFElbn